# **ФЕДЕРАЛЬНОЕ ГОСУДАРСТВЕННОЕ УНИТАРНОЕ ПРЕДПРИЯТИЕ "ВСЕРОССИЙСКИЙ НАУЧНО-ИССЛЕДОВАТЕЛЬСКИЙ ИНСТИТУТ МЕТРОЛОГИЧЕСКОЙ СЛУЖБЫ" (ФГУП "ВНИИМС")**

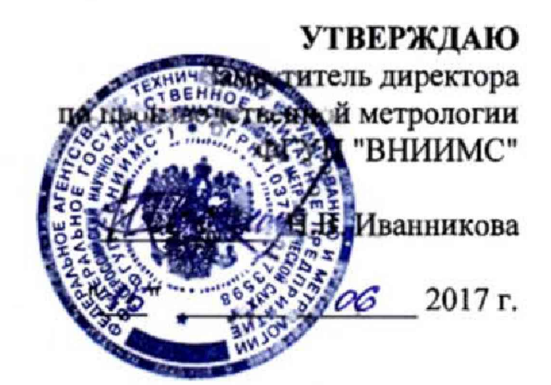

Государственная система обеспечения единства измерений

# **РАСХОДОМЕРЫ-СЧЁТЧИКИ УЛЬТРАЗВУКОВЫЕ OPTISONIC 7300**

Методика поверки

МП 208-015-2017

МОСКВА

#### $\mathbf{1}$ ОБЩИЕ ПОЛОЖЕНИЯ

1.1 Настоящий документ распространяется на расходомеры-счётчики ультразвуковые OPTISONIC 7300 (далее расходомеры), изготовленные ООО "КРОНЕ-Автоматика", Самарская обл., Волжский р-н, массив Жилой массив Стромилово, и устанавливает требования к методам и средствам их первичной и периодической поверок.

1.2 Интервал между поверками - 4 года.

#### $\mathbf{2}$ ОПЕРАЦИИ ПОВЕРКИ

2.1 При проведении поверки расходомеров должны выполняться операции, указанные в таблице 1. Таблица 1

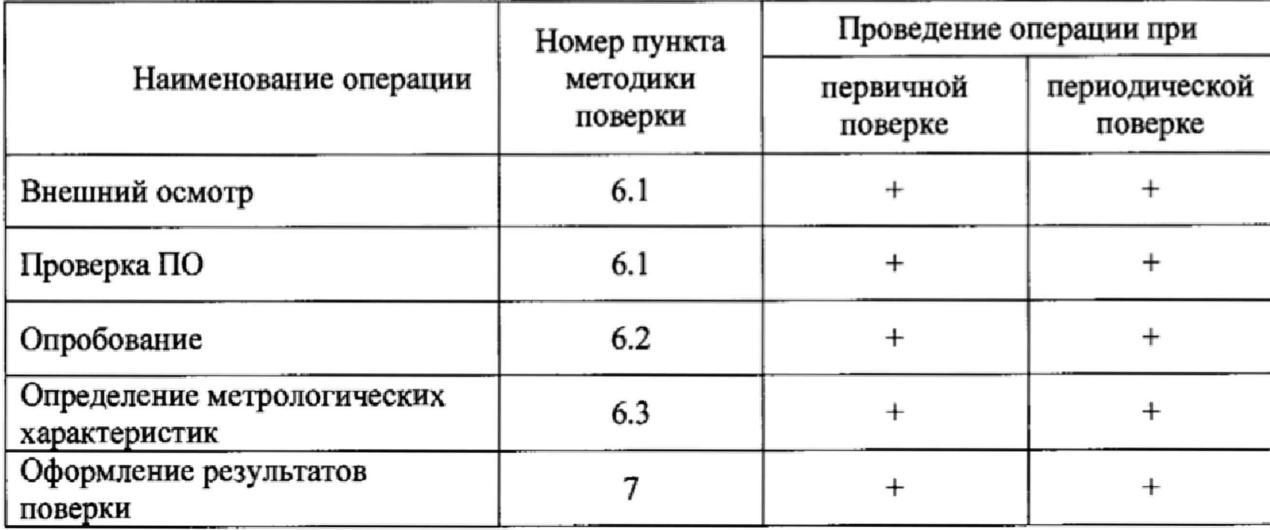

#### $\overline{\mathbf{3}}$ СРЕДСТВА ПОВЕРКИ

3.1 При проведении поверки применяют средства поверки, указанные в таблице 2.

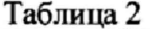

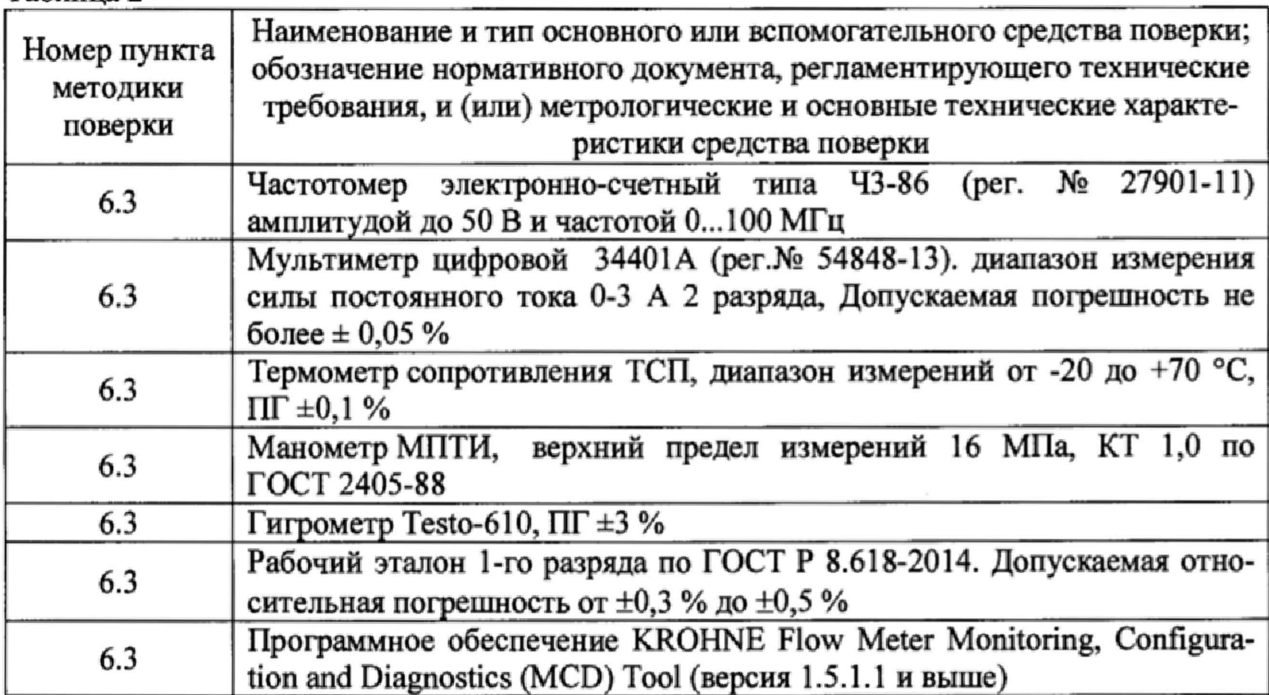

3.2 Допускается применение средств измерений других типов, обеспечивающих измерение параметров с требуемой точностью.

33. Средства измерений должны быть поверены и иметь действующие свидетельства о поверке. Испытательное оборудование должно быть аттестовано, остальное оборудование - проверено.

## **4 ТРЕБОВАНИЯ БЕЗОПАСНОСТИ**

4.1 При проведении поверки должны выполняться следующие требования безопасности:

- к проведению поверки допускаются лица, прошедшие инструктаж по технике безопасности на рабочем месте и имеющие группу по технике электробезопасности не ниже второй;

- вся аппаратура, питающаяся от сети переменного тока, должна быть заземлена;

- все разъёмные соединения линий электропитания и линий связи должны быть исправны;

- соблюдать требования безопасности, указанные в технической документации на расходомеры, применяемые средства поверки и вспомогательное оборудование;

- поверитель должен соблюдать правила пожарной безопасности, действующие на предприятии;

- монтаж и демонтаж расходомеров должны производиться при отсутствии давления в измерительной линии.

## **5 УСЛОВИЯ ПРОВЕДЕНИЯ ПОВЕРКИ**

5.1 При проведении поверки расходомера должны быть соблюдены следующие условия:

- относительная влажность окружающего воздуха от 30 % до 95 %;

- атмосферное давление от 84 до 106 кПа;

- температура окружающей среды  $(20 \pm 5)$  °C;

- температура окружающей среды при поверке имитационным методом без снятия расходомера с линии от минус 20 до плюс 40 °С;

- изменение температуры окружающей среды во время поверки не более 1 °С;

- подготавливают к работе поверяемый расходомер и средства поверки в соответствии с эксплуатационной документацией;

- длина прямого участка до расходомера 10DN, длина прямого участка после расходомера 3DN.

### **6 ПРОВЕДЕНИЕ ПОВЕРКИ**

6.1 Внешний осмотр

При внешнем осмотре расходомера проверяют:

- соответствие комплектности расходомера требованиям эксплуатационной документации;

- отсутствие механических повреждений, не позволяющих провести поверку;

- отсутствие дефектов, препятствующих чтению надписей, маркировки, индикатора.

Проверяют соответствие идентификационных данных программного обеспечения (ПО). Для этого, согласно РЭ, необходимо войти:

- в меню ВЗ.З расходомера и считать номер версии.

Номер версии ПО должен быть не ниже 3.0.0.

**6.2 Опробование.**

**Опробуют расходомер на поверочной установке или по месту эксплуатации путем увеличения/уменьшения расхода в пределах рабочего диапазона измерений.**

**Результаты опробования считают удовлетворительными, если при увеличении/уменьшении расхода соответствующим образом изменяются показания на дисплее расходомера, на мониторе компьютера, контроллера, выходной измерительный сигнал/сигналы.**

**6.3 Определение метрологических характеристик**

**Определение мегрологических характеристик может быть проведено на расходомерной установке или имитационным методом на месте монтажа.**

**6.3.1 Поверка на расходомерной установке**

**До начала проведения поверки необходимо проверить направление потока, отсечку малых расходов, провести калибровку нуля расходомера, сверить значение коэффициента преобразования на информационной табличке (или в свидетельстве о предыдущей поверке) и в меню расходомера.**

**Для этого выполняют следующее:**

**- в меню С1.3.4 устанавливает выходное значение для всех выходов на ноль. На** экране отображается "0". В меню C1.2.1 расходомера выбирают калибровку нуля. **Выбирают настройку нуля «автоматически».**

**- в меню С 1.2.2 сверяют значение коэффициента преобразования (GK) в свидетельстве о предыдущей поверке) и в меню расходомера. При несоответствии, в меню выставляют GK, указанное в свидетельстве о предыдущей поверке**

**- в меню С 1.3.2 Определяется полярность направления потока. Выбирают направление потока; прямой (по направлению стрелки на первичном преобразователе) / обратный (против направления стрелки на первичном преобразователе)**

**Определение относительной погрешности проводят методом сличения объема, прошедшего через поверяемый расходомер** *V***, и объема полученного на установке** *Vq* **на** расходах 0,3Q<sub>шк</sub>, 0,6Q<sub>шк,</sub> 0,9Q<sub>шк,</sub> где Q<sub>шк</sub> - максимальное значение рабочего диапазона **(шкалы) расходомера.**

Допускается проводить поверку в трех точках расхода в диапазоне от  $Q_{\text{hamm}}$  до  $Q_{HAH6}$  ( $Q_{HAHM}$  и  $Q_{HAH6}$  соответствуют значению расходов, воспроизводимых установкой), а также в большем количестве точек, по согласованию с Заказчиком.

**Требуемую величину расхода устанавливают с допуском ± 5 %.**

**Для каждого значения расхода проводят не менее одного измерения.**

**Относительную погрешность измерений объема (при заданном объёмном расходе)** *Sq, %,* **определяют по формуле**

$$
\delta_Q = \frac{V - V_0}{V_0} \times 100,\tag{1}
$$

 $r_{0}$  – объем, измеренный установкой, при заданном объемном расходе, м<sup>3</sup>;  $V - o6$ ъем, измеренный расходомером, при заданном объемном расходе, м<sup>3</sup>.

**Результат поверки считают положительным, если значения относительной погрешности измерений объема при заданном объёмном расходе** *Sq* **не превышают значений, указанных в таблице 3.**

**Таблица 3**

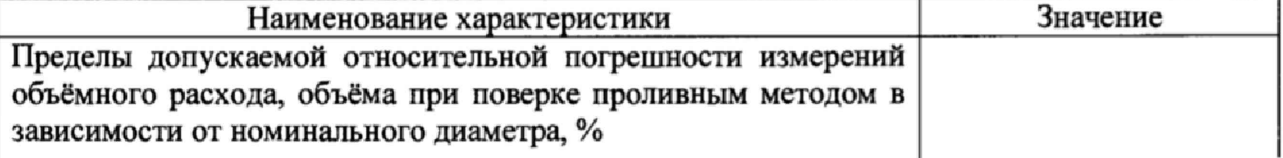

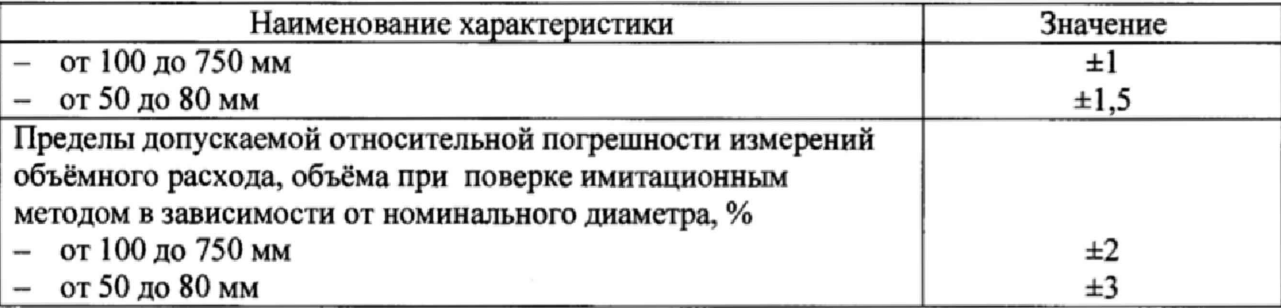

**6.3.2 Имитационный метод поверки**

**6.3.2.1 Поверка может проводиться с демонтажем расходомера с измерительной линии в лаборатории или без демонтажа расходомера в условиях эксплуатации.**

**6.3.2.2 Определение метрологических характеристик без демонтажа расходомера может быть применено только в том случае, если отрезок трубопровода с вмонтированным расходомером, может быть полностью перекрыт, в измерительном корпусе полностью отсутствует течение газа.**

**6.3.2.3 При поверке проводят измерение скорости потока (проверка нулевого расхода), проверку качества ультразвукового сигнала, проверку выходных сигналов прибора (аналогового и/или частотного выходов).**

**6.3.2.4 При проведении поверки без демонтажа прибора в условиях эксплуатации необходимо убедиться в том, что условия окружающей среды соответствуют требованиям Руководств по эксплуатации всех СИ, используемым при поверке. Расходомер и трубная обвязка не должны подвергаться воздействию осадков, солнечных лучей и т.п., так как это может вызвать образование конвекционных потоков внутри расходомера.**

**6.3.2.5 При проведении поверки с демонтажем прибора с измерительной линии в лаборатории, расходомер помещают в отдельное помещение, герметично закрывают со стороны фланцев и в проточную часть закачивают при атмосферном давлении воздух. Расходомер не должен подвергаться воздействию солнечных лучей, т.к. это может вызвать внутри него конвекционные потоки. Расходомер выдерживается не менее 24 часов при стабильной температуре окружающей среды.**

**6.3.2.6 Проверяется стабильность температуры в течение 30 мин. За указанный интервал времени изменение температуры газа не должно превышать 2 °С.**

**6.3.2.7 Для проведения поверки используется установленное на PC программное обеспечение KROHNE Flow Meter Monitoring, Configuration and Diagnostics (MCD) Tool (версия 1.5.1.1 и выше).**

**6.3.2.8 Проверка режима "нулевого расхода"**

**Войти в режим измерений скорости газа (скорости потока), согласно "Руководству по эксплуатации", На дисплее преобразователя сигналов счетчика индицируется измеренное значение скорости газа (скорости потока), значение которого не должно превышать 0,03 м/с.**

**6.3.2.9 Проверка качества ультразвукового сигнала.**

**После проверки "Нулевого расхода" подключают к прибору с помощью USBкабеля PC с программным обеспечение KROHNE Flow Meter Monitoring, Configuration and Diagnostics (MCD) Tool (версия 1.5.1.1 и выше) и на экран PC выводят диаграмму сигнала прибора в соответствии с Приложением В.**

**На диаграмме проверяют следующие значения параметров:**

**- Значения параметров "Transit time UP'VTransit time DOWN". Данный параметр определяет время прохождения ультразвукового сигнала по потоку и против потока в микросекундах. Разница между значениями параметров "Transit time UP"/ "Transit time DOWN" прямо пропорционально скорости потока. Значения данного параметра не должны отличаются между собой более чем на 1%;**

**- значения параметров "SN Ratio UP"/ "SN Ratio DOWN" определяют соотношение между максимальным пиком полезного сигнала и максимальным пиком помехи,**

**измеряемое в логарифмических единицах (децибелах). При нормальной работе прибора в ситуации когда расход=0 эта величина всегда должна быть больше 30 dB;**

**- значение параметра "Gain" определяет уровень усиления, необходимый для нормальной обработки измеренного сигнала. Нормальное значение данного параметра зависит от типоразмера прибора и не должно превышать значение 85 dB. Ухудшение значения данного параметра обычно наблюдается при наличии пузырьков газа или грязи в измеряемой среде или сильных отложениях на ультразвуковых сенсорах.**

**6.3.2.10\* Результат поверки считают положительным, в случае выполнения условий, указанных в п. 63.2.1-6.3.2.9.**

**6.4 Проверка выходных сигналов сигнального конвертора.**

*Примечание:*

*1) Проверка токовых сигналов обязательна при проведении поверки по п. 6.3. При проведении поверки по п. 6.2 проверка выходных сигналов выполняется по требованию заказчика.*

*2) Проверка выходных сигналов может выполняться одновременно с п. 6.2*

**Процедура проверки выходных сигналов проводится согласно "Руководству по монтажу и эксплуатации".**

**6.4.1 Проверка токового сигнала.**

**К соответствующим выходным клеммам (токового выхода 4... 20 мА) преобразователя сигналов расходомера подключают миллиамперметр (измерение тока)**

**Последовательно выбирают и устанавливают значения выходного тока 4; 12; 20 мА и регистрируют показания миллиамперметра.**

**Приведенная погрешность токового сигнала** *5nputl* **рассчитывается по формуле**

$$
\delta_{npus,I} = \left(\frac{I_i - I_0}{I_{\text{max}} - I_{\text{min}}}\right) \times 100\%,\tag{2}
$$

**где /тах -максимальное значение тока, равное 20 мА;**

*Im***in - минимальное значение тока, равное 4 мА;**

**/о - заданное значение тока, мА;**

*1\ -* **полученное значение тока, мА;.**

**Результат проверки считается положительным, если приведенная погрешность формирования токового выходного сигнала не превышает ±0,15 %.**

**6.4.2 Проверка частотного сигнала.**

**Допускается проводить одновременно с проверкой токового выхода.**

**К соответствующим выходным клеммам преобразователя сигналов частотомер (измерение частоты). Последовательно выбирают значения выходной частоты 100; 1000; 3000; 10000 Гц и регистрируют показания частотомера.**

**Относительная погрешность частотного сигнала** *F* **рассчитывается по формуле**

$$
\delta_{omnoc,F} = \left(\frac{F_i - F_0}{F_i}\right) \times 100\%,\tag{3}
$$

**где**

*F0 -* **заданное значение частоты, Гц;**

 $F_i$  – полученное значение частоты,  $\Gamma$ ц;

**Результат проверки считается положительным, если относительная погрешность частоты не превышает ±0,15 %.**

## **7 ОФОРМЛЕНИЕ РЕЗУЛЬТАТОВ ПОВЕРКИ**

**7.1. Результаты поверки оформляют протоколом по форме, приведенной в приложении А или приложение Б,**

**7.2 Положительные результаты первичной поверки расходомера оформляют записью в Паспорте, удостоверенной подписью поверителя и нанесением знака поверки или выдают свидетельство о поверке по установленной форме в соответствии в соответствии с приказом Минпромторга России от 02 июля 2015 г. № 1815 "Об утверждении Порядка проведения поверки средств измерений, требования к знаку поверки и содержанию свидетельства о поверке".**

**7.3 Положительные результаты периодической поверки расходомера оформляют записью в Паспорте, удостоверенной подписью поверителя и нанесением знака поверки или выдают свидетельство о поверке по установленной форме в соответствии с приказом Минпромторга России от 02 июля 2015 г. № 1815**

**7.4 При отрицательных результатах поверки выписывается "Извещение о непригодности к применению" в соответствии с приказом Минпромторга России от 02 июля 2015 г. № 1815.**

**Начальник отдела 208 ФГУП "ВНИИМС"**

**Б.А. Иполитов**

**Начальник сектора отдела 208 ФГУП «ВНИИМС»**

**В.И. Никитин**

## ПРИЛОЖЕНИЕ А (рекомендуемое)

#### ПРОТОКОЛ поверки расходомера-счетчика ультразвукового OPTISONIC 7300 на расходомерной установке\_\_\_\_\_.

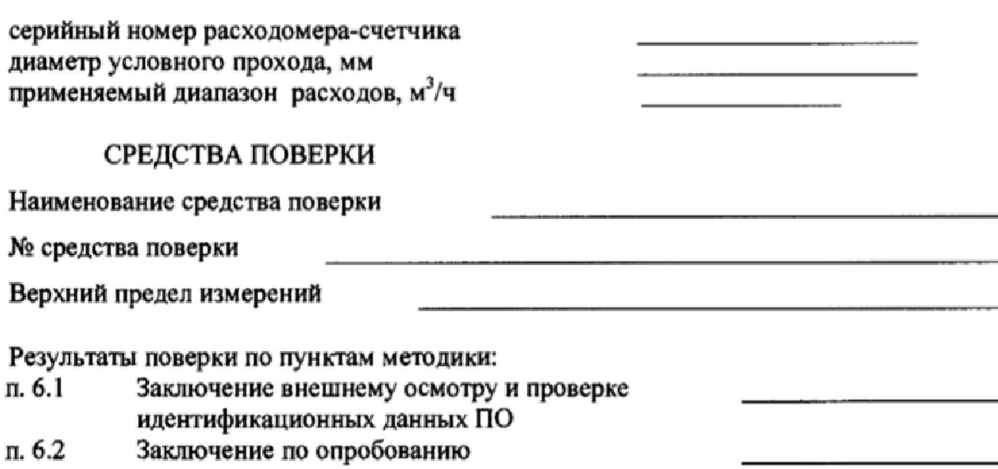

п. 6.3.1 Относительная погрешность измерений объема

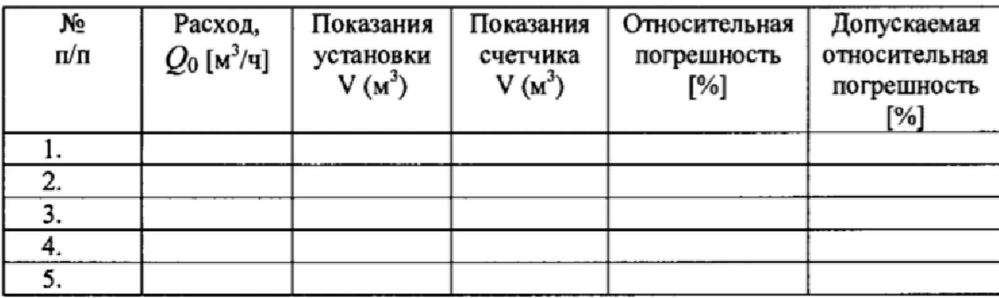

# РЕЗУЛЬТАТЫ ПРОВЕРКИ ВЫХОДНЫХ СИГНАЛОВ (при необходимости)

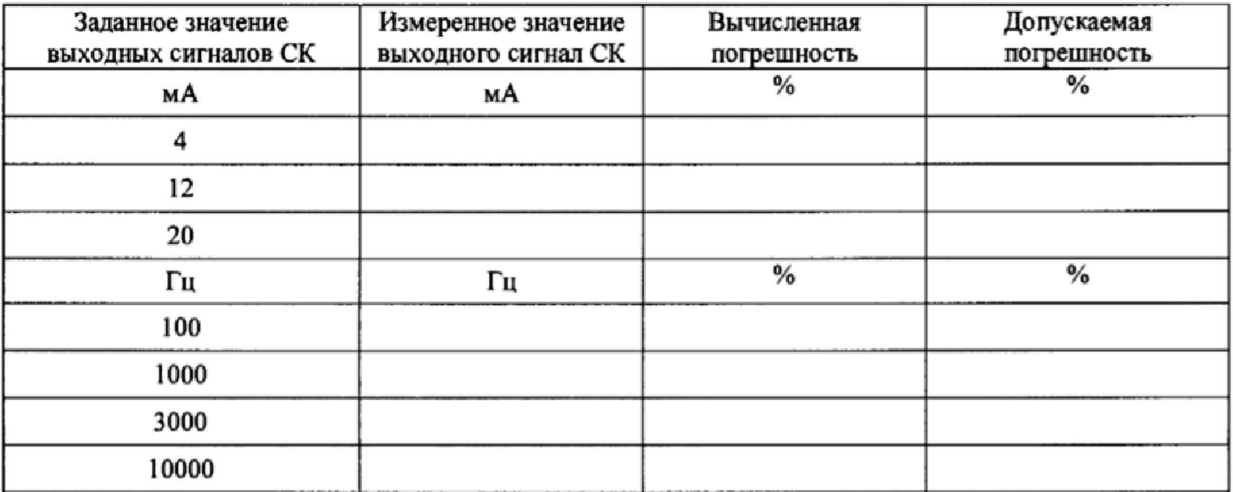

Заключение о пригодности: Полен (не годен)

 $"$   $\frac{1}{20}$   $"$   $\frac{20}{10}$  r.

 $\,$ 

# ПРИЛОЖЕНИЕ Б

# (рекомендуемое)

## ПРОТОКОЛ поверки расходомера-счетчика ультразвукового ОРТІSONІС 7300 имитационный метод \_\_\_\_\_\_\_.

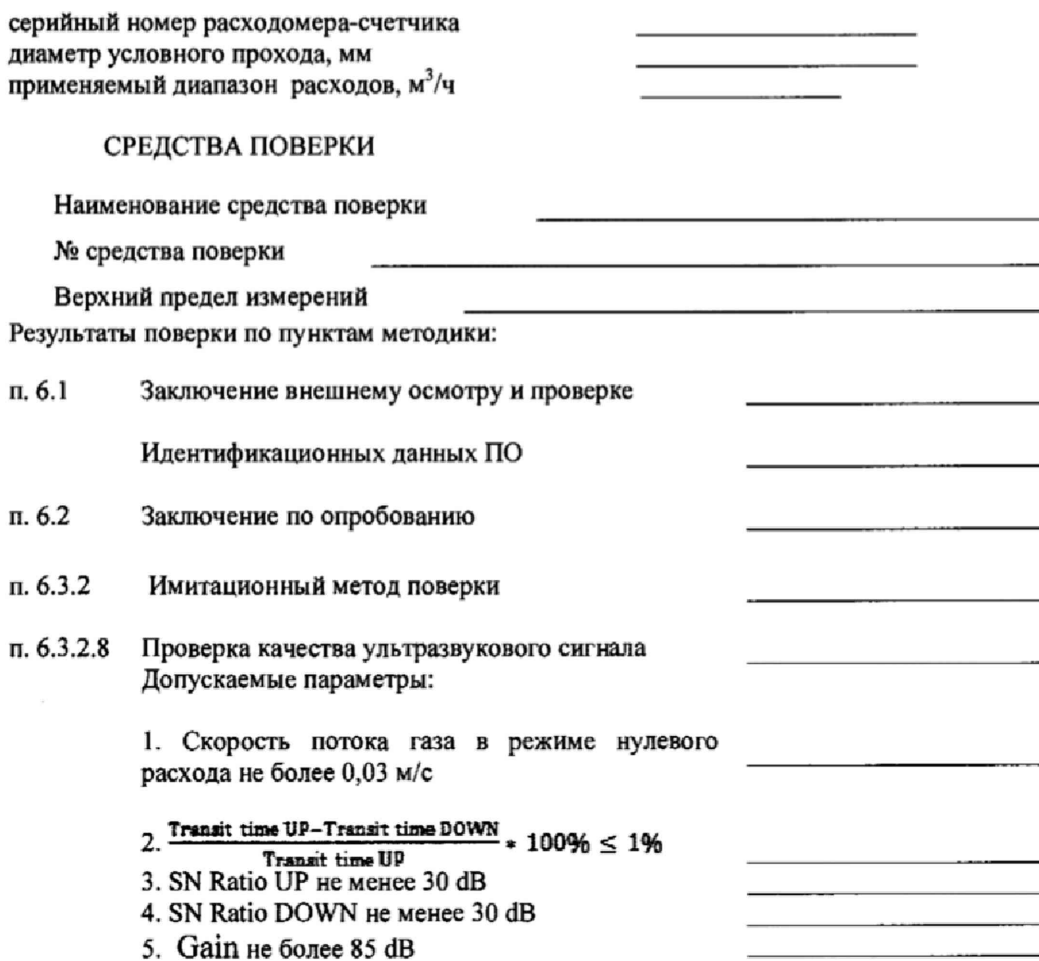

# РЕЗУЛЬТАТЫ ПРОВЕРКИ ВЫХОДНЫХ СИГНАЛОВ

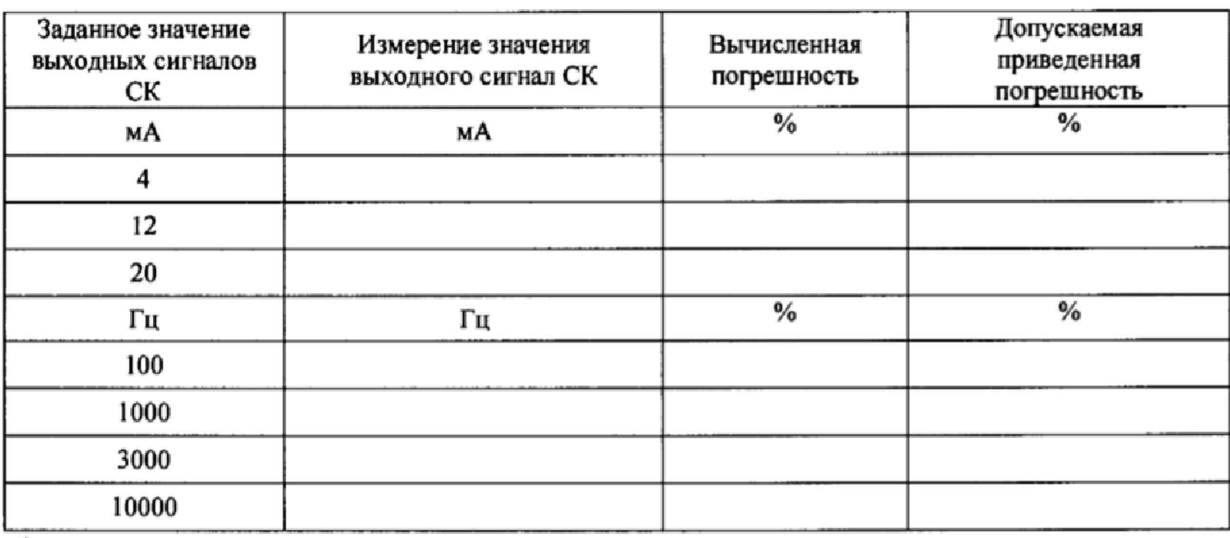

Заключение о пригодности: поден (не годен)<br>Поверитель: поден (не годен)

 $\mathcal{Y}$ 

 $\overline{\phantom{a}}$   $\overline{\phantom{a}}$   $\overline{\$ Ħ

## **ПРИЛОЖЕНИЕ В (справочное)**

**Программу KROHNE Flow Meter Monitoring, Configuration and Diagnostics (MCD) Tool можно скачать с сайта <http://ru.krohne.com>, вкладка «Документация и ПО», раздел программное обеспечение.**

**Для начала работы необходимо запустить программу.**

**После запуска программы появится стартовое диалоговое окно (Рисунок 1)**

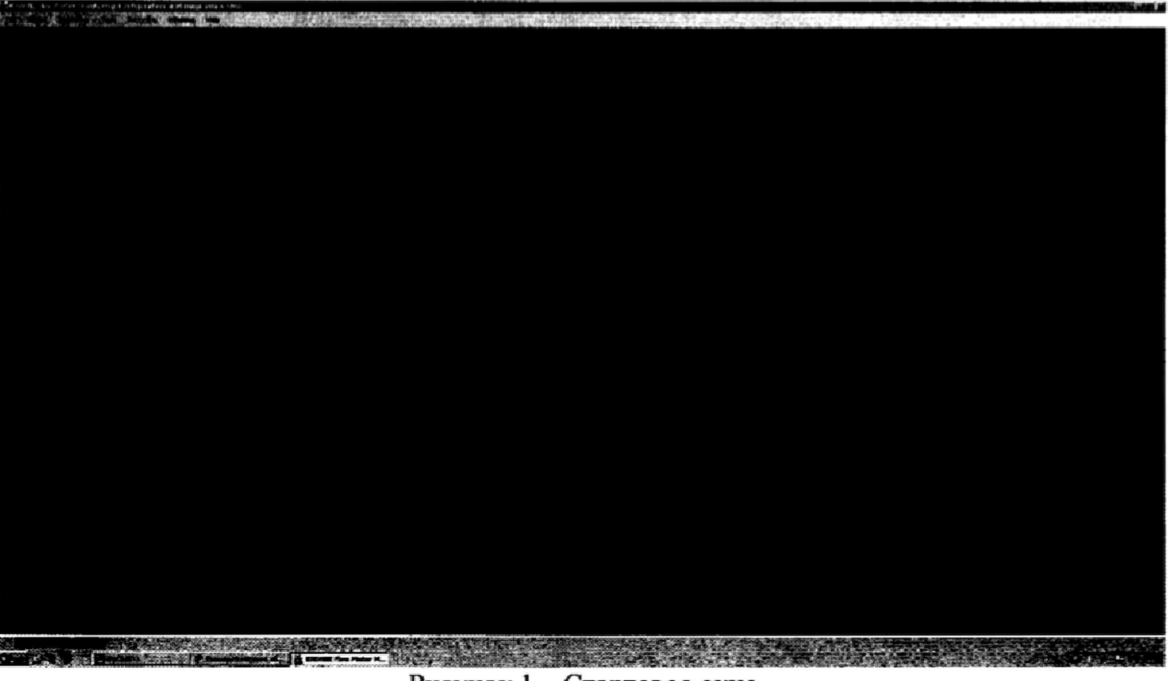

Рисунок 1 - Стартовое окно

Необходимо зайти на вкладку «Device» и выбрать пункт «Connect» (предварительно необходимо убедиться, что расходомер подключен к ПК (Рисунок 2):

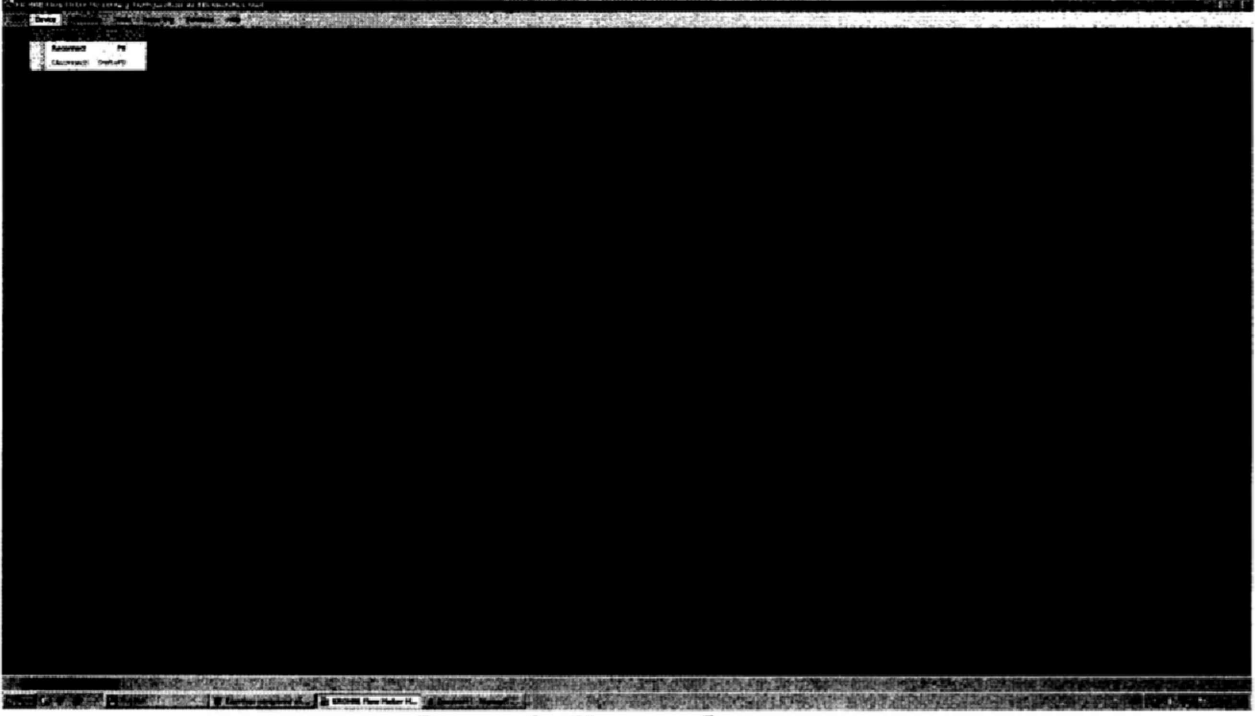

Рисунок 2 - Начало работы

В появившемся окне необходимо выбрать способ подключения и порт по которому подключен расходомер к ПК (Рисунок 3) и нажать ОК 

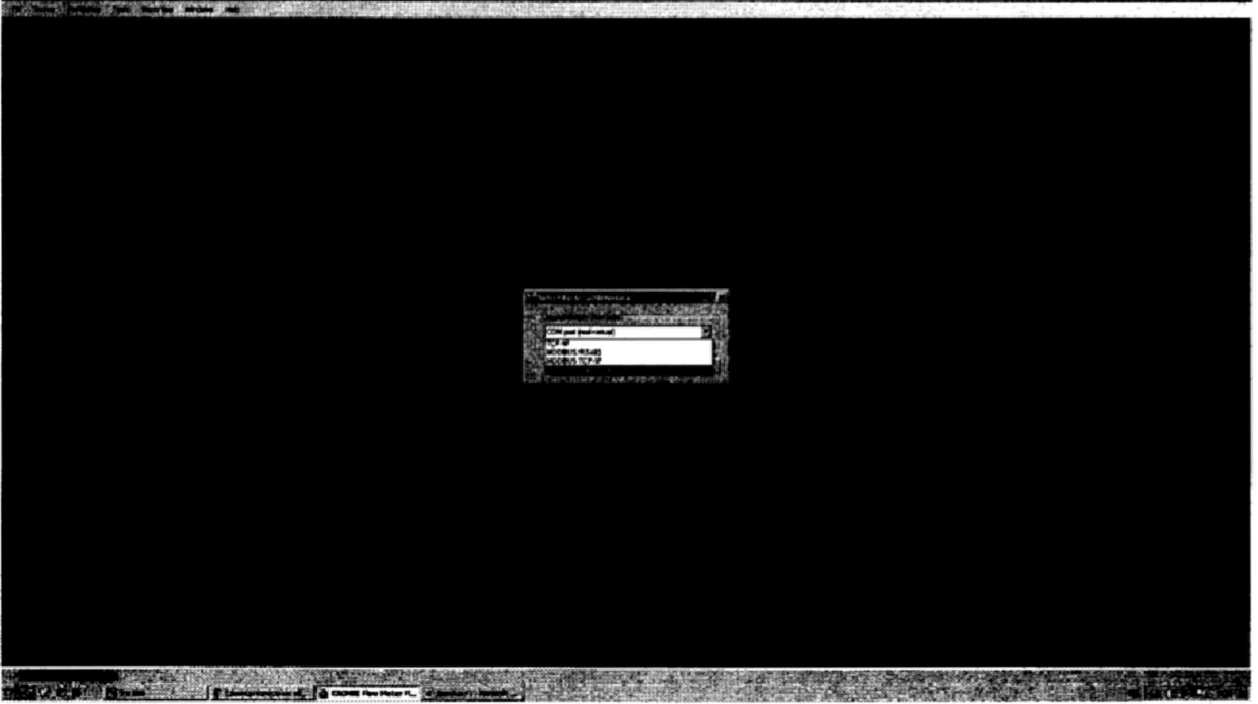

Рисунок 3 - Выбор порта подключения

В появившемся окне необходимо провести следующие настройки (Рисунок 4) и нажать ОК:

- Baudrate (Скорость передачи данных) 19200 бод  $\blacksquare$
- $\blacksquare$ Databits (Биты данных) - 8 бит данных
- Parity (Чётность) none (нет) п.
- Stop bits (Стоповые биты) one (один)  $\bullet$
- $\blacksquare$ Handshake (Квитирование установления связи) - none (нет)

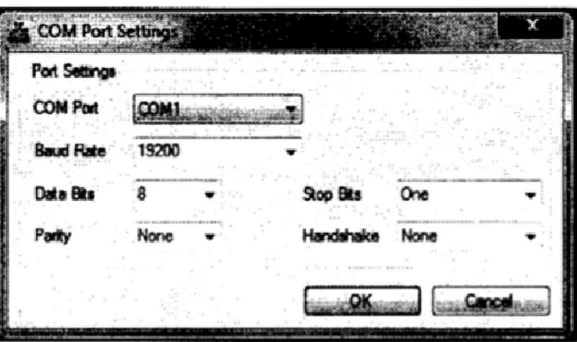

Рисунок 4 - Настройки

В появившемся окне необходимо ввести Логин и Пароль и нажать ОК (Рисунок 5): User: supervisor

Password: supervisor

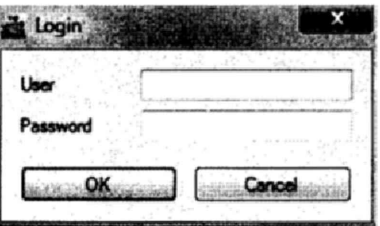

Для получения доступа к Диаграмме в появившемся окне необходимо перейти на вкладку «Diagnostics». (Рисунок 6)

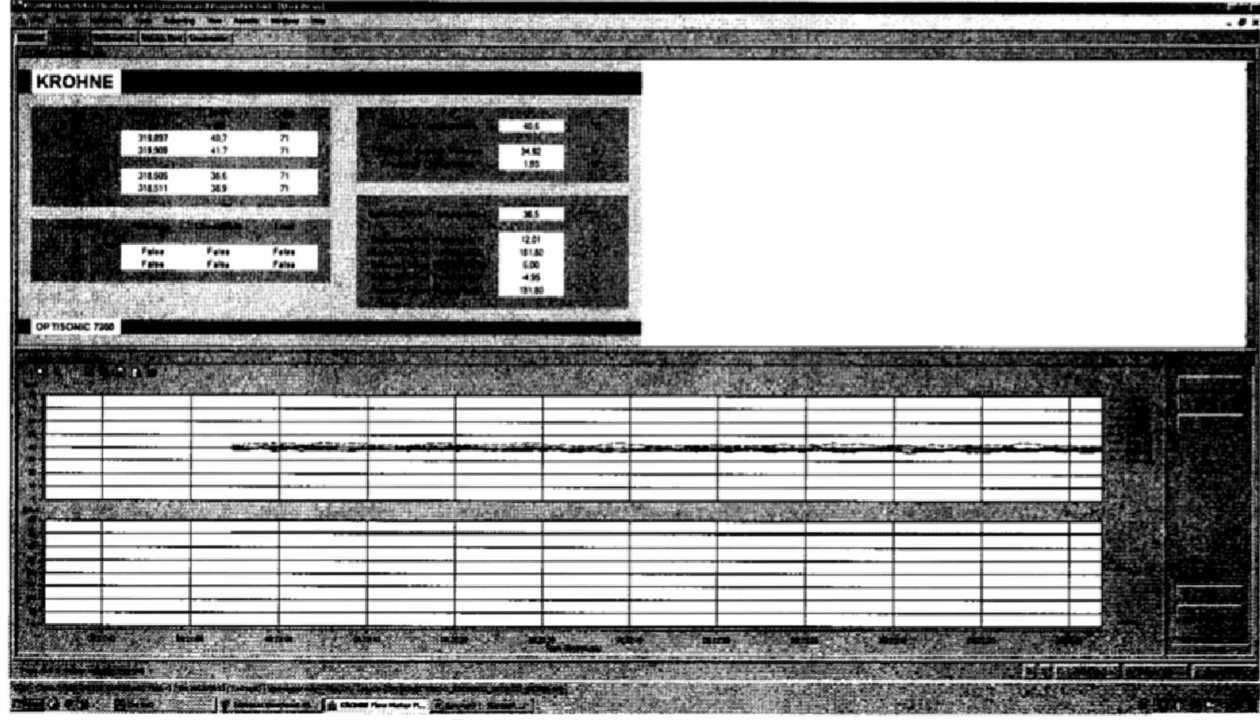

Рисунок 6 - Диаграмма

Предварительно убедитесь, что во вкладке «View», галочка стоит напротив «User Views» (Рисунок 7)

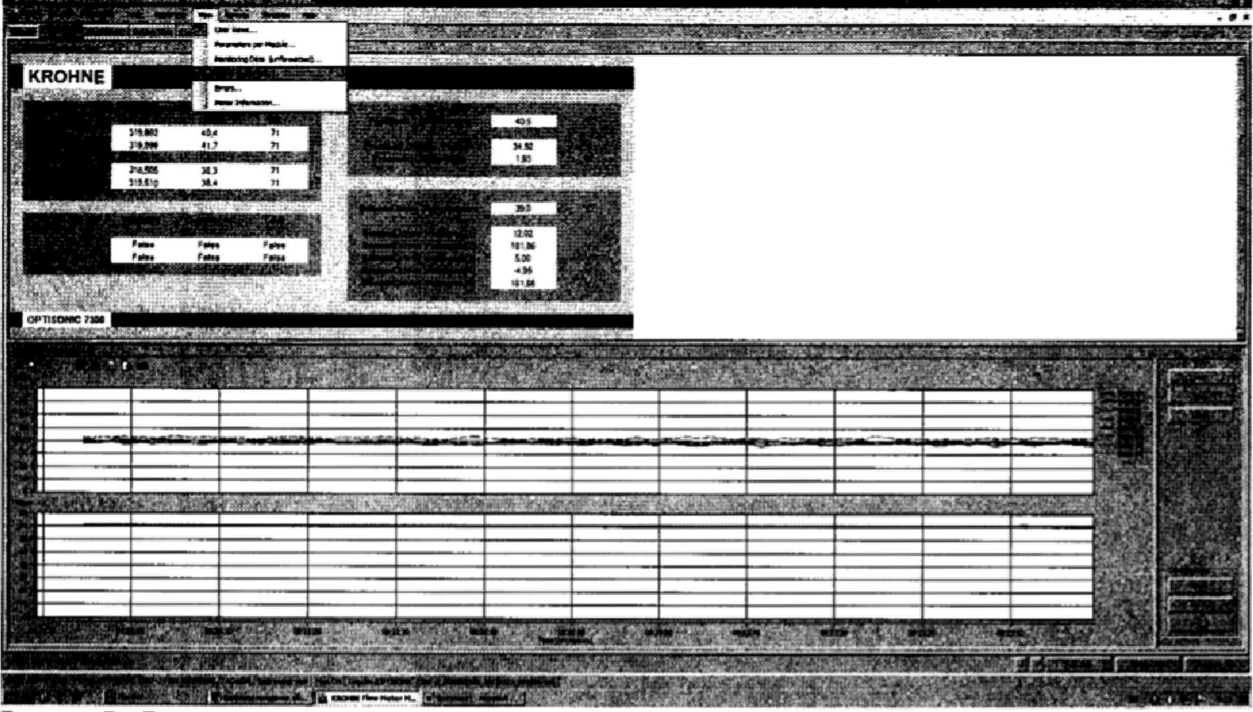

Рисунок 7 - Вкладка для пользовательского просмотра